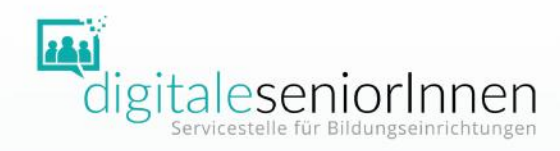

### Digitale Alltagskompetenzen vermitteln

Technik-Corner: Smartphone bedienen

Workshop Informationen, Tipps und Übungen

### **Digitale Alltagskompetenzen vermitteln**

Technik-Corner

### Smartphone bedienen

- UISEL-APP
- Sprechen statt tippen

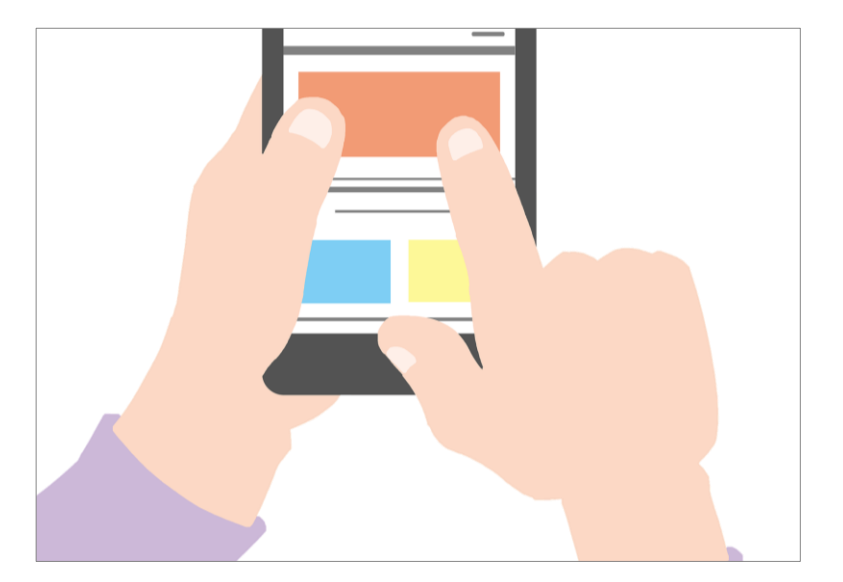

Quelle: Pixabay

# Smartphone bedienen UISEL-APP

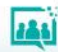

### Bedienung mit den Fingern

- Tippen
- Wischen
- Blättern
- Ziehen & Ablegen
- Doppel-Tippen
- Verkleinern & Vergrößern
- Texteingabe

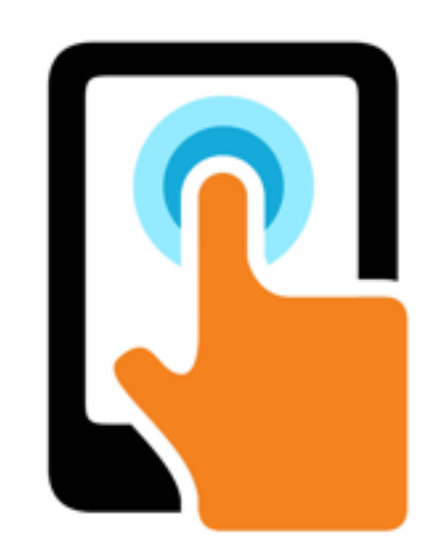

UISEL

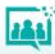

### UISEL GAME

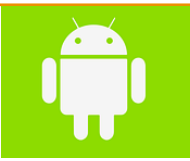

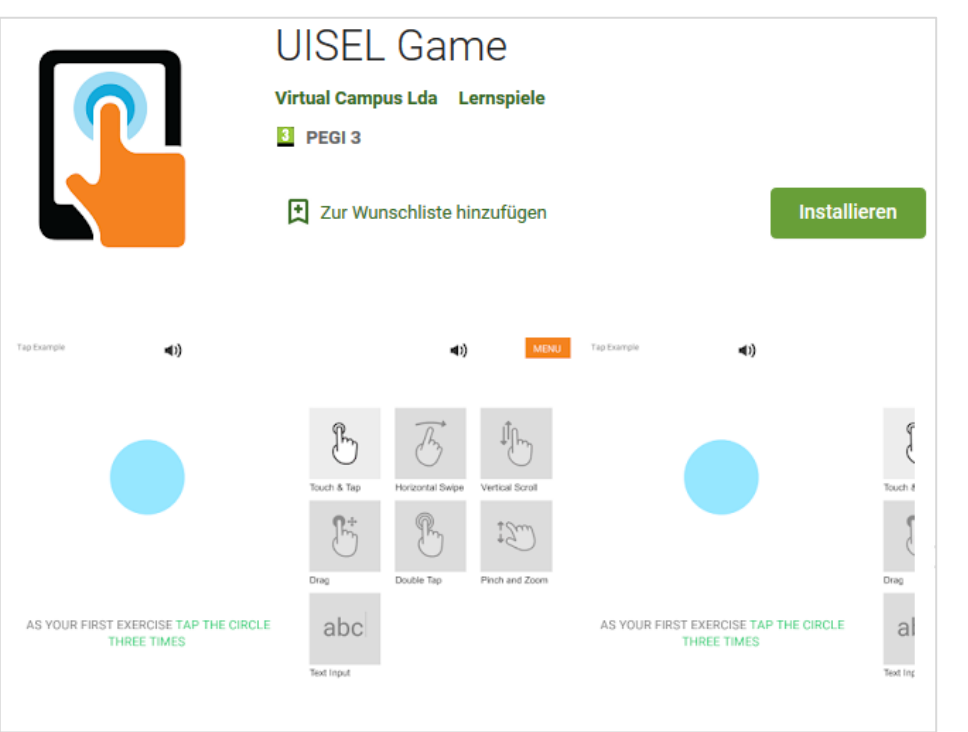

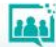

### UISEL GAME

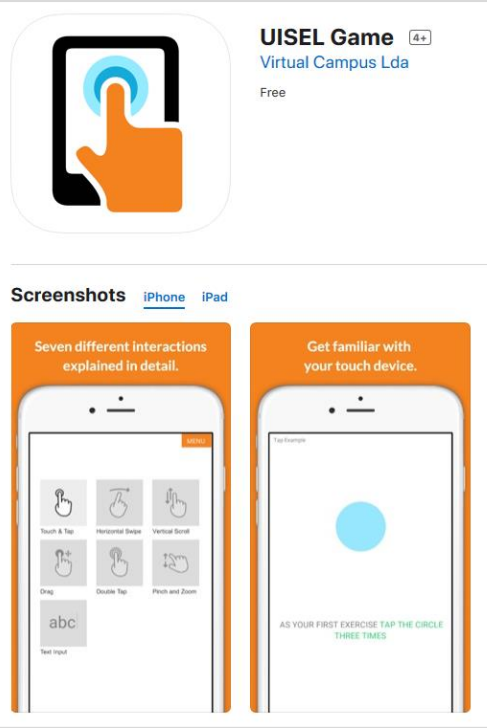

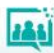

Wir üben gemeinsam Bitte nehmen Sie jetzt Ihr Smartphone zur Hand.

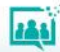

# Welches Betriebssystem habe ich? Android oder iOS?

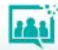

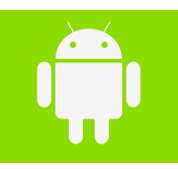

#### UISEL Game Android-Betriebssystem

• Google Play Store

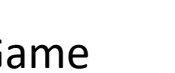

- Suche nach UISEL Game
- Kostencheck
- Installieren
- Öffnen
- Berechtigungen?!
- Länderauswahl
- Ausprobieren

### UISEL Game iOS Betriebssystem

• App Store

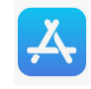

- Suche nach UISEL Game
- Kostencheck
- Installieren
- Öffnen
- Berechtigungen?!
- Länderauswahl
- Ausprobieren

Machen Sie alle Übungen!

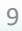

"Hausübung" Begleiten Sie eine Person bei der Installation des UISEL Game und beim Durchspielen der einzelnen Schritte.

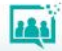

# Smartphone bedienen Sprechen statt tippen.

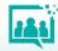

# Sprechen Sie schon, oder tippen Sie noch?

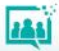

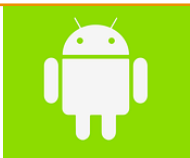

### Mikrofontaste Android-Betriebssystem

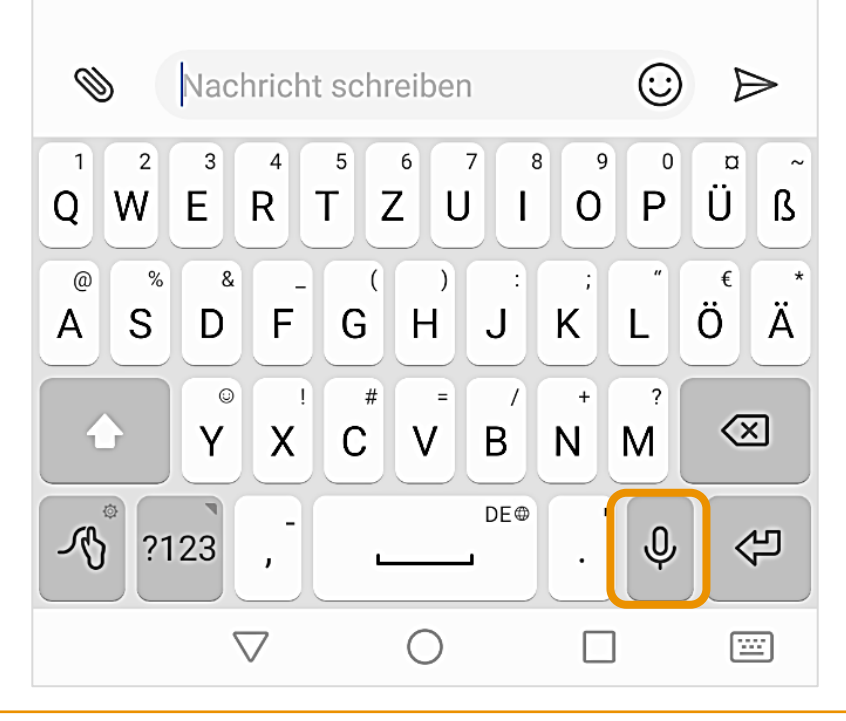

### Mikrofontaste iOS-Betriebssystem

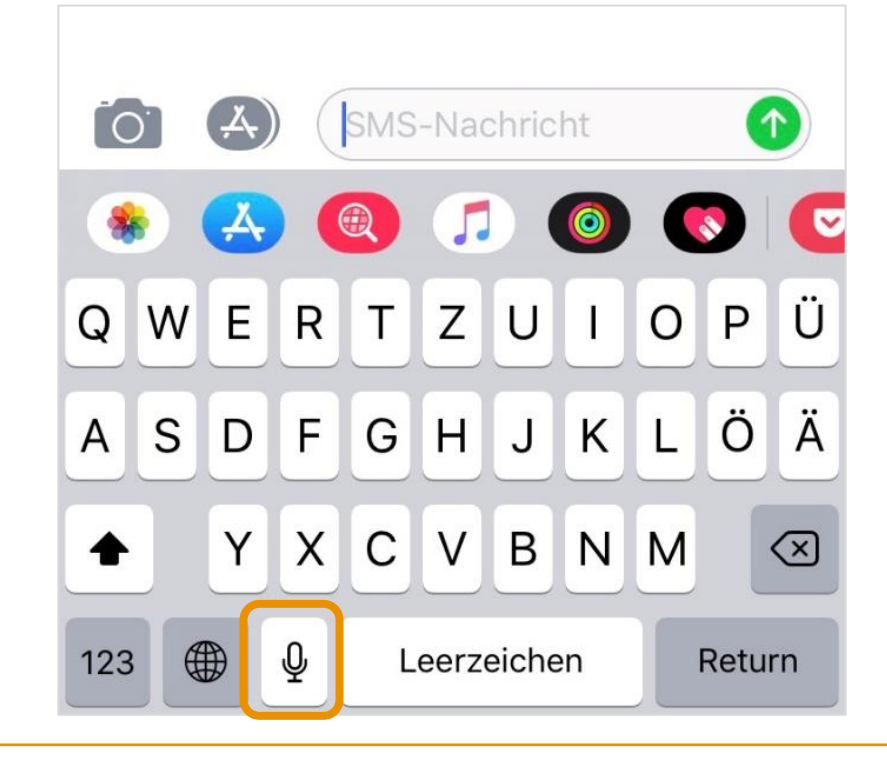

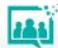

Wir üben gemeinsam Bitte nehmen Sie jetzt Ihr Smartphone zur Hand.

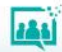

Wir üben gemeinsam Haben Sie eine Mikrofontaste auf Ihrer Tastatur?

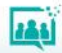

## Wir üben gemeinsam Öffnen Sie eine neue Notiz. Die Bildschirmtastatur wird sichtbar.

### Mikrofontaste?

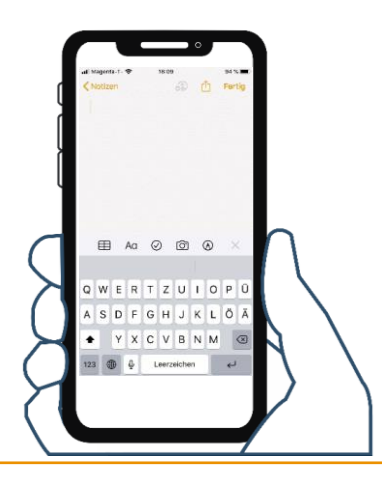

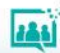

# Welches Betriebssystem habe ich? Android oder iOS?

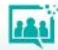

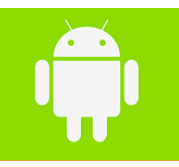

#### Android-Betriebssystem

- Einstellungen
- Erweiterte Einstellungen (oder: System)
- Sprache & Eingabe Auswahl der aktiven Tastatur
- Einstellungen: **Sprachtaste anzeigen**

### iOS Betriebssystem

- Einstellungen
- Allgemein
- Tastatur: **Diktierfunktion aktivieren**

Ein Mikrofon sollte nun bei der Tastatur angezeigt werden!

Probieren Sie die Funktion aus!

"Hausübung" Erklären Sie einer Person, wozu die Diktierfunktion eingesetzt werden kann. Unterstützen Sie die Person bei der Aktivierung und probieren Sie die Funktion gemeinsam aus.

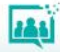

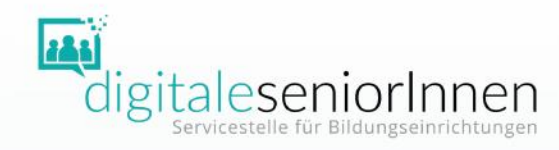

### DANKE FÜR IHRE AUFMERKSAMKEIT!

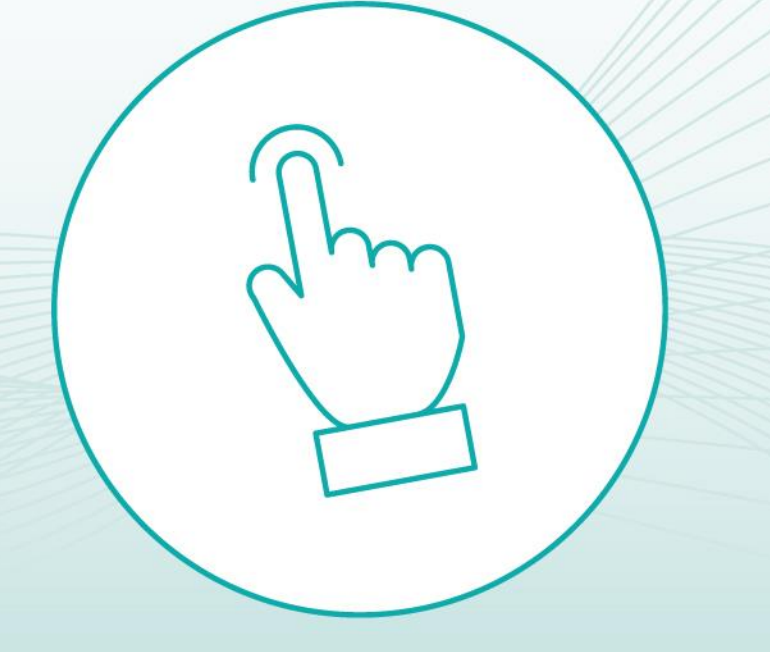

Bundesministerium Soziales, Gesundheit, Pflege und Konsumentenschutz

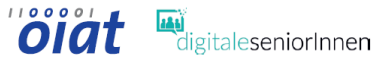

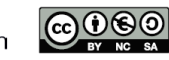